## Vnos odstotka dohodnine

Zadnja sprememba 19/09/2023 12:37 pm CEST

Navodilo velja za ročni vnos odstotka dohodnine za izračun akontacije.

Ko želimo obračunati odstotek dohodnine, ki je drugačen, kot je po lestvici, uredimo nastavitve:

- 1 V meniju **Šifranti > [Delavci.](http://help.minimax.si/help/sifrant-delavci)**
- 2 Na zavihku **Podatki za osebne prejemke.**
- 3 v polju **Podatki za dohodnino**, vpišemo odstotek dohodnine
- 4 Vnos **shranimo**.
- 5 Program bo pri izračunu akontacije dohodnine uporabil ta odstotek,

sicer bo dohodnino izračunal po lestvici.

Vnesen odstotek dohodnine vpliva na izračun dohodnine pri regresu in plači.

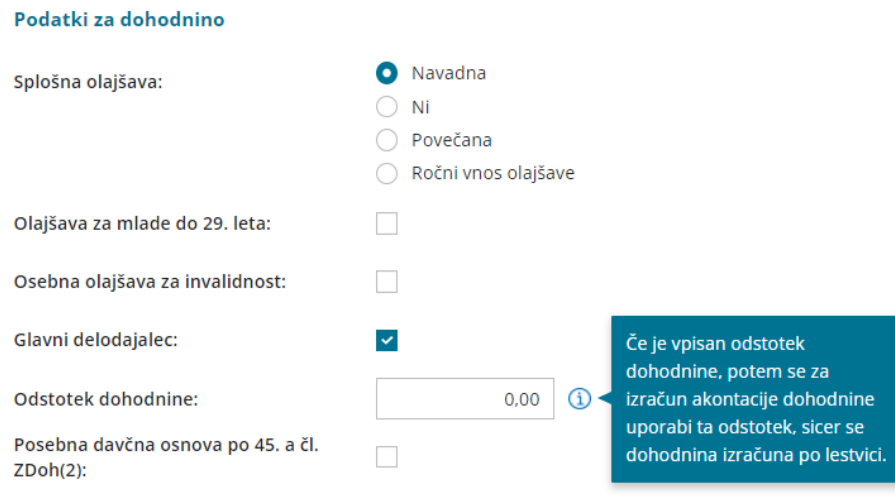